### **Luentoesimerkki: Riemannin integraali**

Heikki Apiola, "New perpectives 2011"-esitykseen lievästi muokattu

Kurssi: Informaatioverkostot, keväällä 2000

 Tässä (24.10.2011) käytetään "worksheet-modea", uudempaa "document mode" ei tuohon aikaan ollut olemassa,

 Document mode on edelleen voimissaan, käyttötarkoituksesta (ja makuasioista) riippuu, kumpaa käytetään. Käytetään myös joitakin uudempia piirteitä, kuten

kätevää taulukkomahdollisuutta ja kaavojen aikaisempaa helpompaa editointia.

#### **1. Pinta-ala summan raja-arvona**

Tarkastellaan funktion kuvaajan ja x-akselin väliin jäävää pinta-alaa, jota approksimoidaan suorakaiteiden pinta-alojen summalla. Seuraavassa havainnollistetaan asiaa Maplen **student**pakkauksen funktioilla **leftbox** ja **rightbox.**

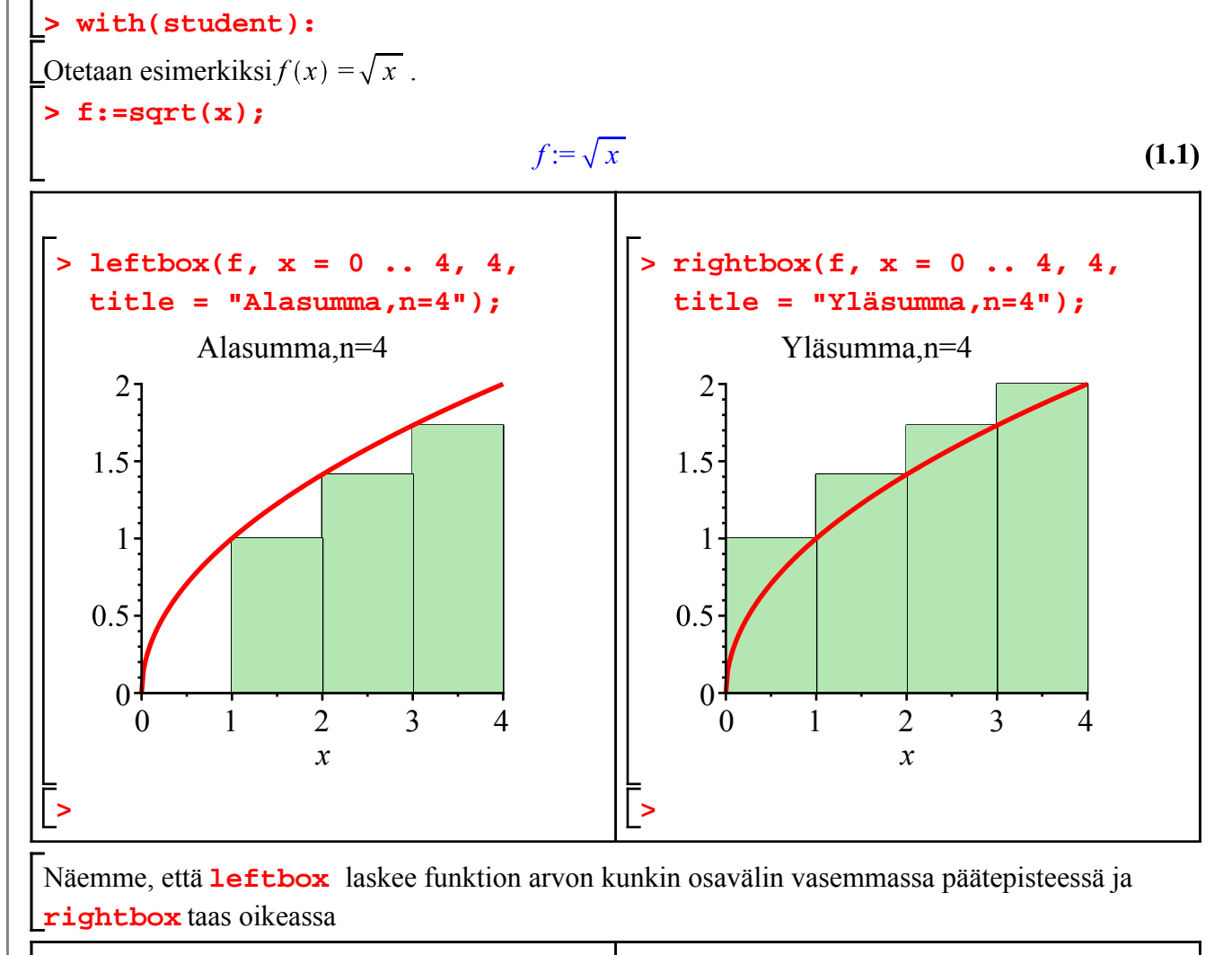

**> vasen := leftsum(f, x = 0 .. oikea:=rightsum(f,x=0..4,4);**vasen :=  $left(f, x = 0 \ldots$ 

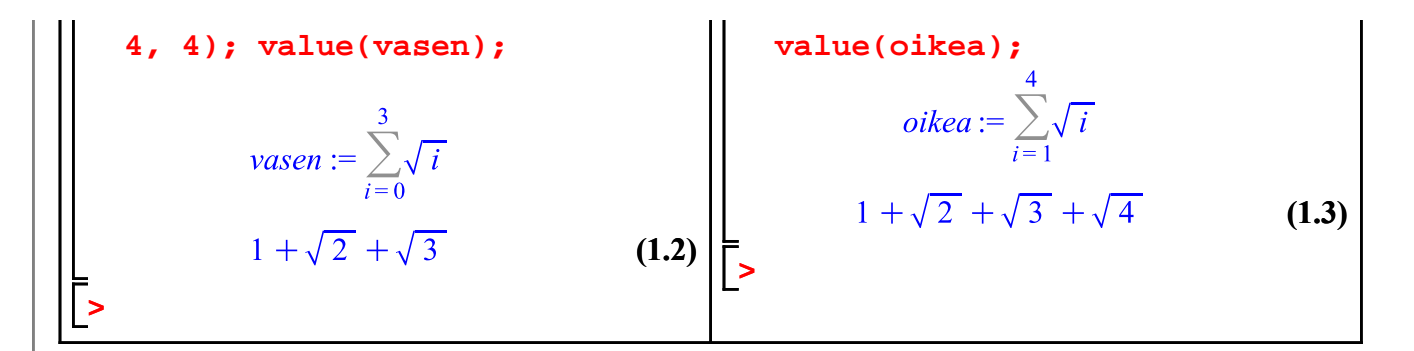

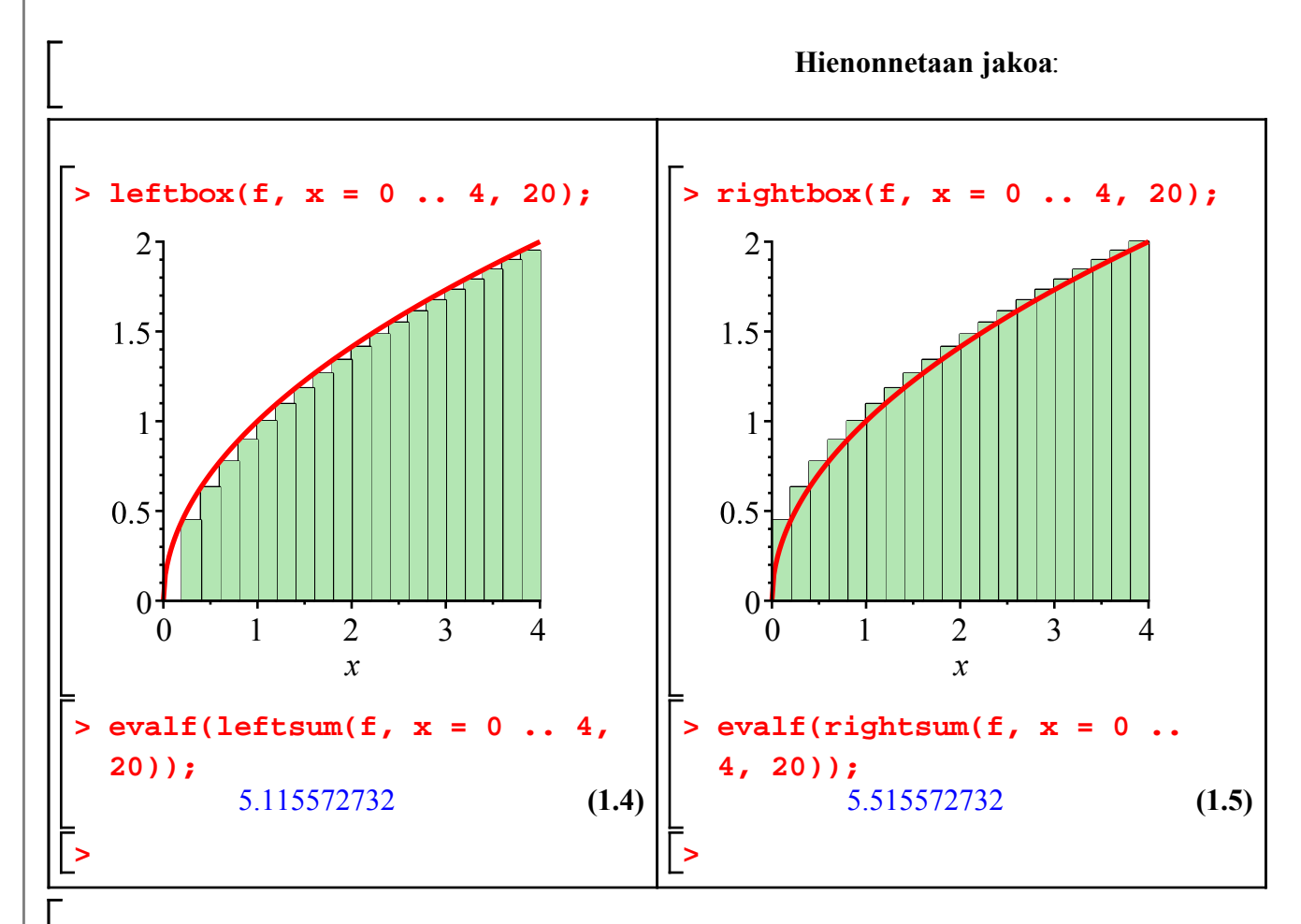

Tutkitaan, miten käy, parhaassa tapauksessa Maple osaa laskea raja-arvot, kun  $n \to \infty$ . Määritellään summat n:n funktioiksi:

**> Vas:=n->leftsum(f,x=0..4,n); Oik:=n->rightsum(f,x=0..4,n);**  $Vas := n \rightarrow leftsum(f, x = 0..4, n)$  $Oik := n \rightarrow rightsum(f, x = 0..4, n)$ **(1.6)**

**> Vas(20),Oik(20);**

$$
\frac{1}{5} \sum_{i=0}^{19} \frac{1}{5} \sqrt{5} \sqrt{i}, \frac{1}{5} \sum_{i=1}^{20} \frac{1}{5} \sqrt{5} \sqrt{i}
$$
 (1.7)

**> evalf(Vas(20)),evalf(Oik(20));**

**(1.8)**

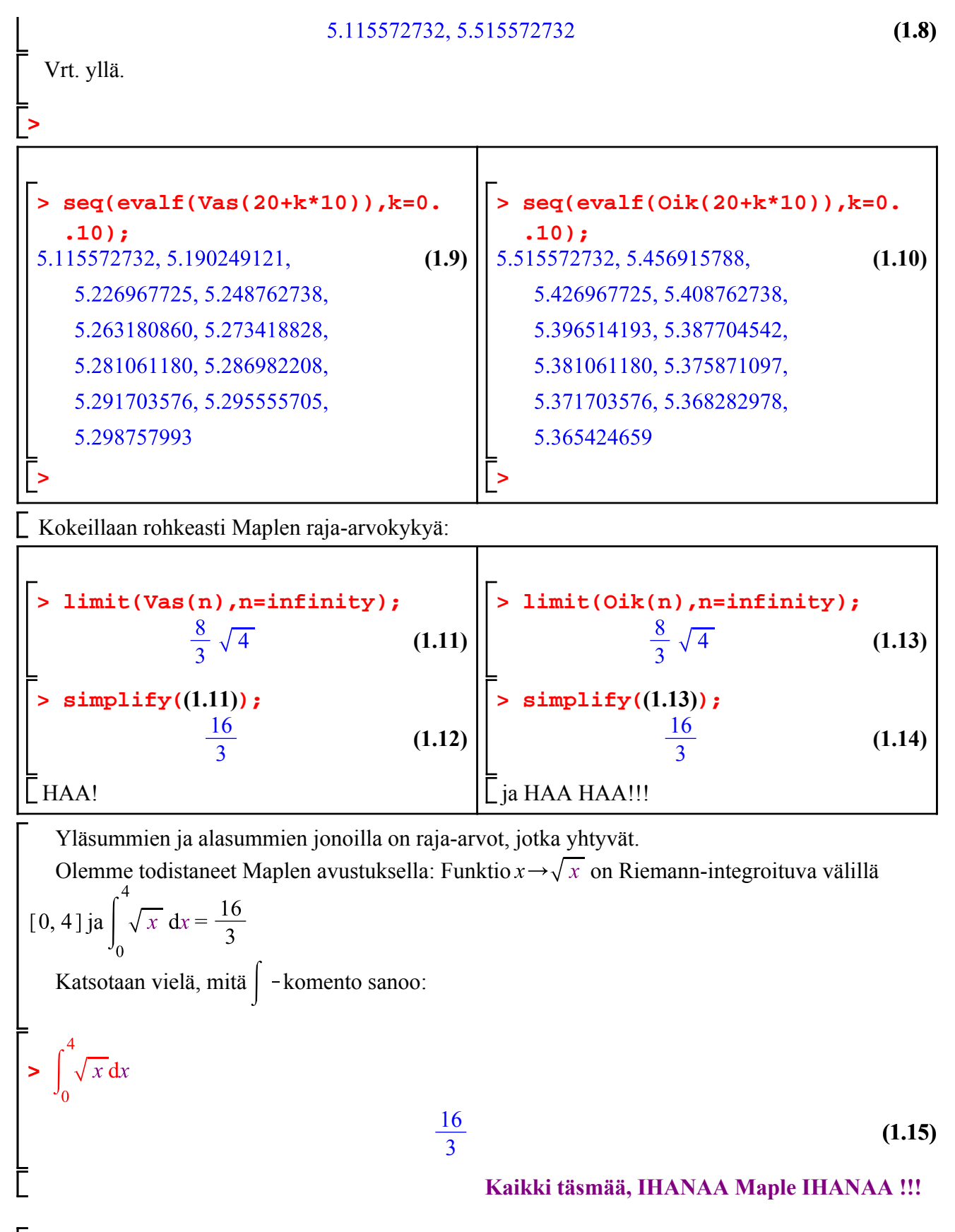

 Yleensä edes osasummaa ei saada lausutuksi "suljetussa muodossa" (vrt. integraalifunktio), sitten vielä on lim. Kaikki tässä onnistuu.

Ylläoleva ei voi yleisessä tapauksessa onnistua, yhtä vähän kuin minkä tahansa annetun funktion

integraalifunktion lausuminen ns. "suljetussa muodossa".

 Nyt on näyttämö avoinna puhtaasti matemaattiselle päättelylle yleisten lauseiden muodossa, kuten: "Jatkuva funktio suljetulle välillä on integroituva".

Siinä ei symbolilaskentaohjelmalla ole roolia.

 Approksimoivien jonojen avulla saadaan uskon vahvistusta, vrt. yllä. Siellä myös nähtiin, että tällainen laatikkomenetelmä on varsin tehoton numeeriseen kelpaa.

Tehokkaat numeerisen integroinnin menetelmät päästettäköön nyt vuorostaan esiin!

#### **Funktioiden leftsum, rightsum ja middlesum toiminta**

#### **Luentotehtävä**

Tutki käyrän  $y = \sin(x)$  ja x-akselin rajoittamaa pinta-alaa välillä [0,2]. Käytä **leftsum**,

**leftbox** jne. funktioita. Jaa aluksi vaikkapa 10:een osaväliin.

Annetaan aikaa n. 10 min. Ratkaisu esitellään ja annetaan käyttöön sitten.

*Ratkaisu (suorita itse)*

```
> 
leftbox(sin(x),x=0..2,10);
```

```
> 
rightbox(sin(x),x=0..2,10,colour=blue,shading=yellow);
```

```
> 
ls:=leftsum(sin(x),x=0..2,10);
```
**> rs:=rightsum(sin(x),x=0..2,10);**

```
> 
value(ls);value(rs);
```

```
> 
evalf(ls);evalf(rs);
```
**> evalf(middlesum(sin(x),x=0..2,10));**

```
Mennään vähän asioiden edelle:
```

```
> 
int(sin(x),x=0..2);
```

```
> 
evalf(%);
```

```
> 
evalf(middlesum(sin(x),x=0..2,20));
```
**> evalf(leftsum(sin(x),x=0..2,20));evalf(rightsum(sin(x),x= 0..2,20));**

Jaettaessa 20:een osaväliin, saatiin 4 oikeaa numeroa tässä esimerkissä. **lefsum** ja

**rightsum** antavat ala-ja ylälikiarvon, jotka näyttävät lähestyvän yhteistä raja-arvoa, joka on integraalin arvo. (Huom: lefsum antaa oikean "alasumman", jos funktio on kasvava koko välillä, samalla ehdolla rightsum antaa "yläsumman". Tässähän näin ei ole, vaan itse asiassa "hiukan paremmin".)

## **2. Ylä- ja alasumma**

Olkoon annettu R-akselin väli [a,b] . Jaetaan väli osaväleihin jakopistein  $x_0, x_1, x_n$ , missä  $x_0 = a$ ,  $x_n = b$  ja pisteet muodostavat kasvavan jonon. Merkitään  $h_i = x_{i+1} - x_i$ , ts.  $h_i$  on i:nnen osavälin pituus. Huomaa, että jaon ei tarvitse olla tasavälinen, kuten edellisissa esimerkeissä oli. Joukkoa  $P = \{x_0 \ldots x_n\}$  sanotaan (yllätyksettömästi) välin [a,b] jaoksi.

Oletetaan, että **f:**[a,b]->**R** on jatkuva funkio välillä [a,b]. Jatkuvien funktioiden perusominaisuuden ( [RA] s. 43 *Lause 3.4.9 (Weierstrassin lause) tai [Ad] s. 80 Thm. 8(The Max-Min Theorem)* mukaan **f** saavuttaa kullakin osavälillä  $[x_{i-1}, x_i]$  suurimman ja pienimmän arvonsa, merkitään vastaavia xpisteitä  $u_i$  ja  $l_i$  (kuten upper ja lower).

Jakoon P ja funktioon f liittyvät (Riemann-Darboux) ylä- ja alasummat määritellään näin:

$$
U(f, P) = \sum_{i=1}^{n} f(u_i) h_i, L(f, P) = \sum_{i=1}^{n} f(l_i) h_i
$$

#### **Tehtävä, jossa tarvitaan yleisempiä välineitä kuin leftsum ym. [Israel: Esim. (Exa 2 s. 89)]**

Maplen ohjelmointikieltä hallitseva opettaja voi sellaisia muokata tai etsiä. Onneksi Robert Israel tarjoilee meille kehittämiään.

Muodosta funktion  $f(x) = \sqrt{x^3 - x^2 + 1}$  Riemannin ylä- ja alasummat, kun kyseessä on väli [-1, 2] ja sen jako 10:een tasaväliseen osaan.

Käytetään **Robert Israelin** tekemiä valmiita työvälineitä. www.math.hut.fi/teaching/v/maple/koodit.mpl Ota ja lue read:lla näin:

**> read("c:\\Users\\Heikki\\opetus\\v2-3\\maple\\koodit.mpl"):**

Syytä selostaa funktioita (tai lukea Israelista) tai sitten ei!

Funktioissa on kiinnitetty nimet **a**, **b**, **f**, **cp**.

Vaikein osa on etsiä kultakin osaväliltä funktion max- ja min-arvot. Nehän löytyvät joko päätepisteistä tai derivaatan nollakohdista (kriittiset pisteet)

tai singulaaripisteistä (pisteistä, joissa derivaattaa ei ole). Funktiot **upper** ja **lower** hoitavat päätepisteet automaattisesti, mutta käyttäjän on annettava lista **cp**, jossa ovat singulaari- ja kriittiset pisteet. Niiden muodostamiseen käytetään tietysti Maplea.

```
> 
f:=x->sqrt(abs(x^3-x^2+1));
```

```
> 
a:=-1:b:=2:n:=10:
```

```
> 
s:=solve(x^3-x^2+1=0,x);
```
Ratkaisuja on kolme, joista vain ensimmäinen on reaalinen, se saadaan viittauksella s[1].

```
> 
sing:=evalf(s[1]);
```
Lasketaan kriittiset pisteet, eli derivaatan nollakohdat:

```
> 
krp:=solve(diff(f(x),x)=0,x);
```
Liitetään singulaaripiste ja kriittiset pisteet peräkkäin listaksi.

```
> 
evalf(%);
> 
display({rbox(upper),rbox(lower)});
> 
cp:=[simplify(s[1]),krp];
> 
with(plots):
> 
rsum(upper);
> 
evalf(rsum(lower));
```

```
> 
rbox(upper);
```
**> > rbox(lower);** Komeastipa nuo toimivat. Huomaa, että kuvissa oleva pikki on niin kapea, että oletuspiirtopistemäärä ei riitä piirtoon 0-arvoon saakka. **print(rbox);**

**> print(rect);**

## **3. Määrätyn integraalin määritelmä**

### **4. Määrätyn integraalin ominaisuuksia**

Lineaarisuus kolmioey. ym.

väliarvolause

paloittain jatkuvan funktion integraali

# **5. Differentiaali- ja integraalilaskennan peruslause**

## **6. Integrointitekniikkaa**

**6.1 Sijoitus**

**F** 6.2 Osittaisintegrointi

#### **6.3 Rationaalifunktiot**

*Osamurtohajoitelmat*